# **Guia d'ús per al material gràfic: Etiquetes de vi per a Sottosopra**

**Universitat Oberta** de Catalunya

UOr

### **Índex**

1. Programari. Programari emprat per a crear l'arxiu màster digital

2. Continguts. Informació de text i visual per a elaborar l'etiqueta

3. Estructura. Com es distribueixen i organitzen aquests continguts

Autoria: Gerard Encabo

PID\_00267110

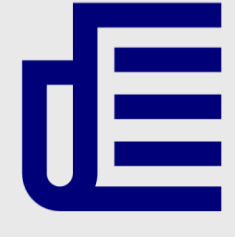

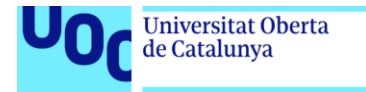

uoc.edu

CC BY-NC.ND Primera edició: setembre 2019 Autoria: Gerard Encabo Llicència CC BY-NC-ND d'aquesta edició, FUOC, 2019 Av. Tibidabo, 39-43, 08035 Barcelona Realització editorial: FUOC

Els textos i imatges publicats en aquesta obra estan subjectes –llevat que s'indiqui el contrari– a una llicència de Reconeixement- NoComercial-SenseObraDerivada (BY-NC-ND) v.3.0 Espanya de Creative Commons. Podeu copiarlos, distribuir-los i transmetre'ls públicament sempre que en citeu l'autor i la font (FUOC. Fundació per a la Universitat Oberta de Catalunya), no en feu un ús comercial i no en feu obra derivada. La llicència completa es pot consultar a http://creativecommons.org/licenses/by-nc-nd/3.0/es/legalcode.ca

Grau de Disseny i Creació Digital | Guia d'ús per al material gràfic: Etiquetes de vi per a Sottosopra 25/06/2019 pàg. 2

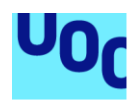

**Universitat Oberta** 

de Catalunya

## **Guia d'ús per al material gràfic: Etiquetes de vi per a Sottosopra**

### 1. Programari

Per a crear aquest document, denominat «Sottosopra 2017 marc19.ai», es va utilitzar el programa de tractament vectorial Adobe Illustrator CC.

### 2. Continguts

L'etiqueta és segmentada per una línia vertical, que separa l'espai informatiu de l'espai on s'aplica l'element de sortida generatiu.

En la zona informativa trobem la varietat del vi (carinyena negra), el nom del vi (Sottosopra) i l'anyada (2017), tot seguit d'una descripció, un número de sèrie vinculat a l'element de sortida*,* i les dades d'empresa i legislatives, com la marca (Vinozeta), web, productor, procedència, etc.

En la zona dreta (el fons gris provisional) és on lluirà el disseny exportat des de *Processing*, amb una capa superior que consta del nom de la sèrie de vins (Primipassi) amb la cal·ligrafia de l'autor, la varietat i el nom del vi.

La tipografia que es va escollir per dissenyar l'etiqueta va ser la Futura (1927) de Paul Renner en els pesos Light, Book i Medium.

Per motiu de llicència comercial, el text incorporat en aquest document és traçat. No obstant això, si es disposa de la tipografia original, es manté el bloc de text editable a fora de l'àrea de treball.

No hi ha documents vinculats de cap tipus, així que el panell d'enllaços és buit.

### 3. Estructura

#### **3.1. Taules de treball**

Hi ha tres taules (àrees) de treball, amb unes mides diferents cadascuna, corresponents a la superfície òptima que el client va considerar correcta després de fer les maquetes i contrastar les mides amb les opcions de producció de què disposava a la impremta.

Les mides són:

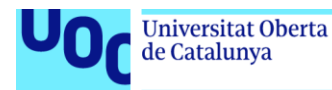

- $\bullet$  160 x 90 mm (amb 3 mm de sang) per a l'ampolla de 0,75 litres.
- $\bullet$  174 x 98 mm (amb 3 mm de sang) per a l'ampolla d'1,5 litres.
- 196 × 110 mm (amb 3 mm de sang) per a l'ampolla de 3 litres.

Figura 1. Panell d'àrees de treball

| Œ          |                        |  |
|------------|------------------------|--|
| Apariencia |                        |  |
|            | Capas Mesas de trabajo |  |
|            | 0.75                   |  |
|            |                        |  |
|            |                        |  |
|            |                        |  |

Imatge lliure de drets

#### **3.2. Mostres**

En la finestra de mostres hi trobem, a més del blanc i negre purs, una gradació de grisos i set colors, junt amb tres patrons, que es van utilitzar durant les primeres propostes de millora de l'etiqueta. Finalment, a banda del negre, es va escollir el tercer vermell de la carpeta anomenada Paleta, corresponent als valors 24, 94, 71 i 10 en CMYK.

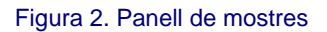

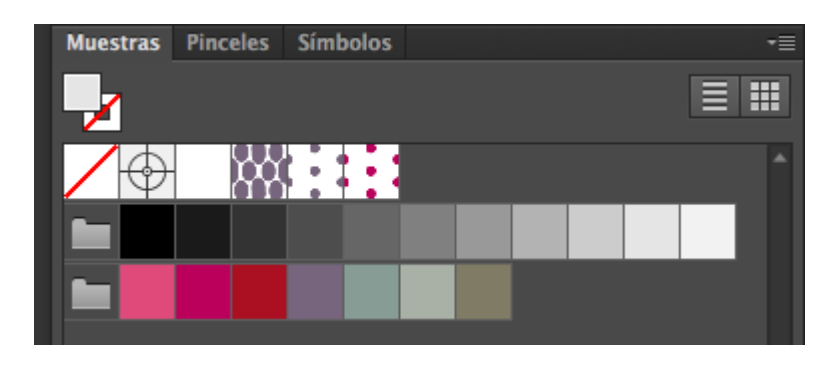

Imatge lliure de drets

#### **3.3. Capes**

L'arxiu es divideix en tres capes temàtiques: Notes, Contingut i Fons generatiu. En la primera s'hi emplacen totes les referències del client o internes per contemplar-les a l'hora de treballar els continguts. En la segona, Contingut, hi trobem tots els elements d'informació textual, gràfica i legislativa, com els segells de reciclable, la graduació del producte i la capacitat de l'ampolla. En la tercera i última, Fons generatiu, és on es col·locarà l'element de sortida resultant del treball amb *Processing*.

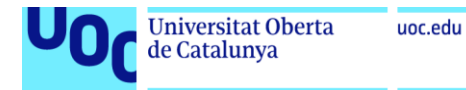

#### Figura 3. Panell de capes

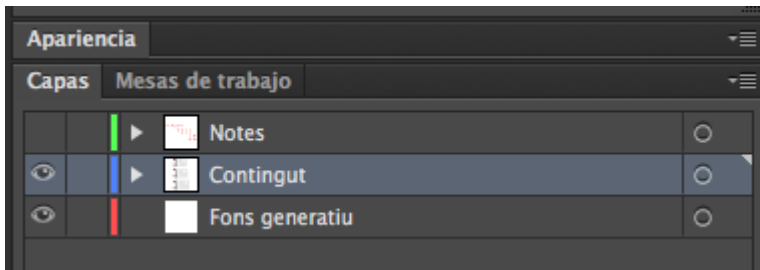

Imatge lliure de drets